## **BEDIENUNGSANLEITUNG:**

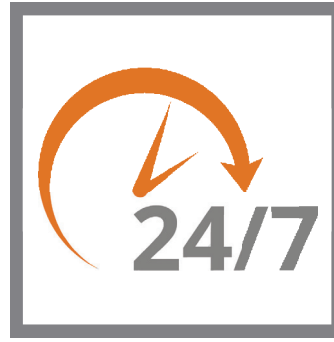

## BAUSTOFF **ABHOLBOX**

## **So öffnen Sie die Baustoff-Abholbox mit der Hörmann-BlueSecur-App:**

- **■** Klicken Sie auf den Link, den Sie von uns per E-Mail erhalten haben
- ggf. werden Sie zunächst aufgefordert die App kostenlos herunterzuladen (ca. 200 MB)
- die App öffnet sich durch klicken auf den Link automatisch

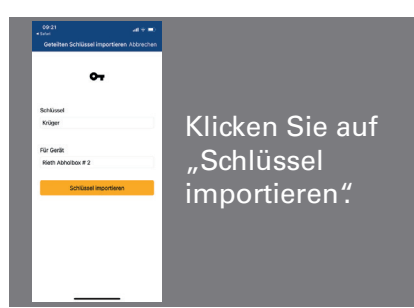

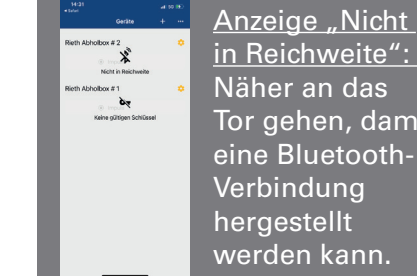

in Reichweite": Näher an das Tor gehen, damit eine Bluetooth-Verbindung hergestellt werden kann.

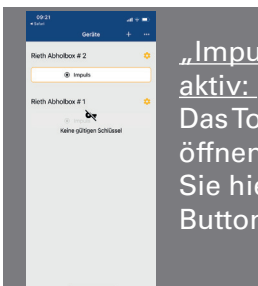

"Impuls"-Button aktiv: Das Tor lässt sich öffnen! Klicken Sie hierzu den Button "Impuls".

BAUZENTRUM

**HÖRMANN** 

Entnehmen Sie Ihre bestellte Ware. **Bitte vergessen Sie nicht, das Tor danach wieder zu schließen!** 

## **So öffnen Sie die Baustoff-Abholbox mit dem Zahlencode für die Abus KeyGarage:**

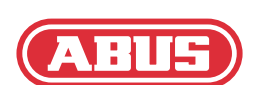

- Sie haben von uns einen 6-stelligen Zahlencode erhalten
- **■** mit diesem Code können Sie die Abus KeyGarage wie folgt öffnen
- **■** in der Abus-KeyGarage befindet sich der Handsender zum Öffnen der Baustoff-Abholbox

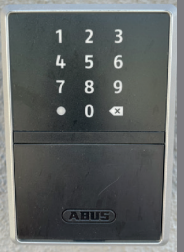

Das ist die KeyGarage. Klicken Sie auf das "x", um die Tastatur zu aktivieren. Anschließend können Sie

direkt den 6-stelligen Code eingeben. Bei einer Fehlermeldung ggf. nochmals den Code eingeben.

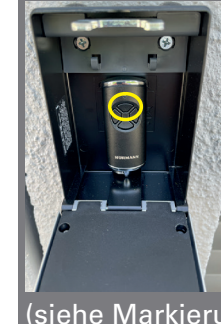

Sie können nun die Key-Garage nach unten aufklappen. Drücken Sie die obere Taste auf dem

Handsender

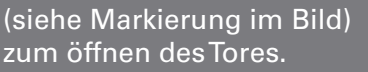

 $456$  $\overline{7}$  $8<sub>9</sub>$  $0 \cdot \alpha$ 

Bitte denken Sie daran, die Klappe wieder zu schließen. Die Verriegelung funktioniert dann automatisch.

Entnehmen Sie Ihre bestellte Ware. **Bitte vergessen Sie nicht, das Tor danach wieder zu schließen!**